## **ABSTRAK**

Di dunia pendidikan masih banyak guru-guru yang belum mampu menguasai atau menggunakan perangkat komputer. Pertama masuk kelas, menyiapkan buku materi, sampai menuliskan atau mendiktekan materi pelajaran untuk siswa. Disela-sela itu guru menerangkan pembahasan dari materi pembelajaran yang diberikan dan tidak jarang para siswa mempunyai kegiatan sendiri di belakang, karena siswa kurang fokus atau merasa bosan dengan metode lama. Metode lama juga menggunakan waktu yang lama dalam memberikan materi dan tidak sedikit menguras tenaga para guru dalam memberikan mata pelajaran.

Pada kerja praktek ini mendapatkan hasil yaitu media pembelajaran. Media pembelajaran Matematika Kelas IV Sekolah Dasar Islamiyah Warungboto yang mampu membantu untuk proses belajar mengajar menjadi lebih mudah dan menarik.

## **BAB I**

## **PENDAHULUAN**

#### **A. Latar Belakang**

Teknologi Informasi dan Komunikasi saat ini berkembang sangat pesat dalam dunia pendidikan, dapat dilihat dari terus berkembangnya software yang digunakan untuk membuat media pembelajaran. Proses belajar mengajar di bangku Taman Kanak-Kanak Negeri Pembina Yogyakarta saat ini sudah memadai karena selain menggunakan media seperti buku, atau menggunakan benda-benda yang dapat mendukung pengajaran. Tapi proses pembelajaran menggunakan buku tidaklah kompleks, proses pengajaran cenderung monoton karena hanya menjelaskan apa yang terdapat di dalam buku pelajaran.

Macromedia Flash adalah software yang banyak dipakai oleh desainer web karena mempunyai kemampuan yang lebih unggul dalam menampilkan multimedia, gabungan antara grafis, animasi, suara, serta interaktifitas user.

Guru TK Negeri Pembina Yogyakarta dapat menggunakan media pembelajaran seperti Macromedia Flash. Karena Macromedia Flash dapat membuat media pembelajaran yang mendukung materi, video, dan animasi pendukung dalam satu aplikasi. Macromedia Flash akan mendukung pengajaran menjadi lebih interaktif dan menarik agar siswa lebih tertarik untuk belajar dan mudah memahami materi pelajaran dengan adanya pendukung animasi.

Permasalahannya masih ada guru Tk Negeri Pembina Yogyakarta yang tidak mengetahui cara membuat media pembelajaran menggunakan Macromedia Flash. Dikarenakan keterbatasan pengetahuan tentang Macromedia Flash, keterbatasan waktu, dan usia pada guru Tk Negeri Pembina Yogyakarta sehingga tidak dapat dengan cepat mempelajari cara penggunaan Macromedia Flash dan menanamkan pemikiran

lebih mudah mengajar menggunakan buku dari pada harus membuat media pembelajaran.

## **B. Identifikasi Masalah**

Berdasarkan uraian latar belakang dapat dibuat identifikasi sebagai berikut:

- 1. Guru TK Negeri Pembina Yogyakarta belum menggunakan media pembelajaran interaktif, yang hanya terpaku pada metode pengajaran menggunakan buku dan benda-benda yang mendukung pengajaran.
- 2. Kurangnya pengetahuan guru TK Negeri Pembina Yogyakarta tentang macromedia flash.

## **C. Batasan Masalah**

Adapun batasan masalah dari kerja praktek ini adalah:

- 1. Membuat media pembelajaran yang mencakup materi evaluasi dan latihan khususnya pada sub tema.
- 2. Memberikan pelatihan pembuatan Macromedia Flash kepada Guru TK Negeri Pembina Yogyakarta. Dengan memberikan materi sebagai berikut:
	- a. Pengenalan Macromedia Flash,
	- b. Pembuatan Objek Media Pembelajaran.

### **D. Perumusan Masalah**

Rumusan masalahnya sebagai berikut:

- 1. Bagaimana cara mengenalkan Macromedia Flash kepada guru TK Pembina Yogyakarta melalui pelatihan?
- 2. Apa perbedaan yang dirasakan Guru Tk Negeri Pembina Yogyakarta sebelum dan setelah melakukan pelatihan media pembelajaran?

## **E. Manfaat dan tujuan kerja praktek**

## **a. Manfaat untuk guru dan peserta didik**

Adapun manfaat untuk guru dan peserta didik sebagai berikut:

- 1. Membantu peserta didik untuk lebih memahi mata pelajaran tersebut.
- 2. Membantu peserta didik dalam mengerti pelajaran tersebut karena tampilannya lebih menarik.

## **b. Manfaat untuk mahasiswa kerja praktek**

Adapun manfaat untuk mahasiswa kerja praktek sebagai berikut:

- 1. Mengaplikasikan ilmu pengetahuan yang telah dimiliki, khususnya di program studi Teknik Informatika.
- 2. Melaksanakan tugas mata kuliah kerja praktek di jurusan Teknik Informatika Univesitas Ahmad Dahlan.

## **c. Tujuan**

Adapun tujuannya sebagai berikut:

- 1. Memperkenalkan media pembelajaran kepada guru TK Negeri Pembina Yogyakarta.
- 2. Memberikan pemahaman tentang pembuatan media pembelajaran interaktif menggunakan Macromedia Flash.

## **BAB II**

## **Gambaran Instansi**

#### **A. Umum**

#### **1. Gambaran Umum Instansi**

Taman Kanak–Kanak Negeri Pembina merupakan TK Negeri Pembina Tingkat Propinsi di DIY. Taman Kanak-Kanak (TK) percontohan baik segi sarana dan prasarana serta proses belajar mengajar bagi Taman Kanak-Kanak (TK) diwilayah Daerah Istimewa Yogyakarta. Diresmikan, Tanggal 3 Mei 1984 oleh Menteri Pendidikan dan Kebudayaan Prof.Dr .Nugroho Notosusanto(Alm), namun sejak 6 juli 1984 sudah menerima siswa baru dan melaksanakan kegiatan belajar mengajar yang memiliki 2 kelompok .

Tahun 2010 memiliki 7 kelompok.3 kelompok A dan 4 kelompok B. Taman Kanakkanak Negeri Pembina adalah lembaga milik pemerintah yang berdiri berdasarkan Akta Notaris nomor, tertanggal 03 Mei 1985. Oleh Mentri pendidikan budaya republik indonesia Taman Kanak-kanak Negeri Pembina Yogyakarta didirikan pada tahun 1984. Awal mula didirikan TK karena di sekitar lingkungan tersebut belum banyak TK yang cenderung mengarahkan masyarakat.

TK Negeri Pembina Yogyakarta berlokasi di kelilingi sawah warga. TK Negeri Pembina Yogyakarta sekarang ini, awalnya adalah lahan pertanian warga celeban. Maka antusias warga untuk mendirikan Taman Kanak-kanak dan masyarakat bersama warga membangun TK yang dimulai tahun 1984/1985 sisi kiri dan kanan masih sebagai lahan warga untuk pertanian.

Pada saat ini tenaga pengajar di TK Negeri Pembina Yogyakarta ada 10 guru, 1 orang guru tidak tetap (GTT), 1 Kepala TK dan 7 Staf. TK Negeri Pembina dengan jumlah siswa setiap tahun naik dengan rata-rata setiap tahun menamatkan 70 siswa. Alhamdulillah anak-anak alumni TK Negeri Pembina Yogyakarta banyak yang berprestasi pada tingkat yang lebih tinggi.

### **2. Visi Misi dan Tujuan TK Negeri Pembina Yogyakarta**

Visi:

"Terwujudnya generasi yang berakhlak mulia kreatif dan mandiri"

Misi :

- 1. Mewujudkan peserta didik yang beriman dan bertaqwa kepada Tuhan Yang Maha Esa.
- 2. Mewujudkan peserta didik yang kreaktif.
- 3. Mewujudkan peserta didik yang mandiri.

### Tujuan :

- 1. Mengembangkan landasan bagi peserta didik agar menjadi yang beriman dan bertaqwa kepada Tuhan Yang Maha Esa.
- 2. Mengembangkan kepribadian peserta didik yang berkarakter.
- 3. Mengembangkan kepribadian peserta didik yang berbudi pekerti luhur.
- 4. Membekali peserta didik untuk meningkatkan kreatifitas dan berprestasi.
- 5. Membekali peserta didik untuk mandiri dalam beraktivitas.

### **3. Alamat Instansi**

TK Negeri Pembina berlokasi di Jalan Glagahsari, Umbulharjo 3 /639. Celeban, Tahunan, Yogyakarta Kode Pos 55167 Telp. 0274 371862.

### **B. Struktur Organisasi TK Negeri Pembina Yogyakarta**

Struktur Organisasi TK Negeri Pembina Yogyakarta terdiri dari:

- 1. Ketua Komite : KI Sutikno
- 2. Kepala Sekolah : Muryanti,S.Pd
- 3. Tata Usaha:
	- Edy Nofantoro
	- Sudarwati
- 4. Guru A.1 : Titin, S.Pd
- 5. Guru A.2 : Suwarti
- 6. Guru B.1 : Sunarti,sP.d
- 7. Guru B.2 : Meinarsih,S.Pd
- 8. Guru B.3 : TitinNugraini, S.Pd
- 9. Guru B.4 : Sri Susilowati, S.pd. AUD
- 10. Guru B.5 : Dra.Kitri Sawitri
- 11. Guru B.6 : Surip, S.Pd
- 12. Guru B.7 : Amini,S.Pd

#### **C. Proses Belajar Mengajar Saat Ini**

Proses belajar mengajar dimulai dengan Guru melakukan absensi, kemudian Guru memberikan materi kepada peserta didik, kemudian peserta didik menerima materi dari Guru dan mencatat materi tersebut. Jika ada pertanyaan, maka peserta didik menanyakan kepada Guru dan Guru menjawab pertanyaan dari peserta didik. Setelah dilakukan tanya jawab selanjutnya Guru memberikan tugas kepada peserta didik dan pserta didik menjawab pertanyaan tersebut. Setelah peserta didik menjawab pertanyaan, proses belajar mengajar pun selesai dapat dilihat pada gambar 2.1 .

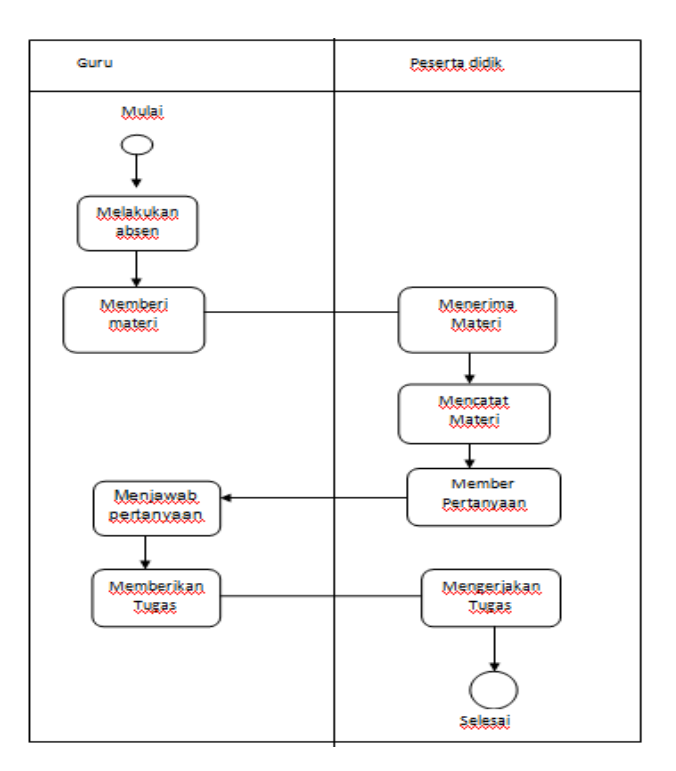

Gambar 2.1 Proses Belajar mengajar

## **BAB III**

## **TAHAPAN KEGIATAN KP**

## **A. Lokasi Kerja Praktik, Alamat, Kontak pembimbing Kerja Praktek**

Lokasi kerja praktek bertempat di TK Negeri Pembina yang beralamat di Jalan Glagahsari, Umbulharjo 3 /639. Celeban, Tahunan, Yogyakarta Kode Pos 55167 .

#### **1. Nama dan Kotak Pembimbing Kerja Praktek**

Nama pembimbing: Ibu Muryati,S.Pd (08174124905)

### **2. Metode pengambilan data**

Metode yang dipakai dalam kerja praktek ini menggunakan metode wawancara, observasi.

- a. Metode wawancara merupakan salah satu metode untuk mengumpulkan data dengan cara interaksi kepada narasumber untuk mendapatkan informasi.
- b. Observasi bertujuan untuk mengetahui bagaimana proses belajar mengajar berlangsung serta media apa saja yang telah dimanfaatkan disekolah.

## **3. Rancangan jadwal kegiatan KP**

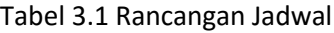

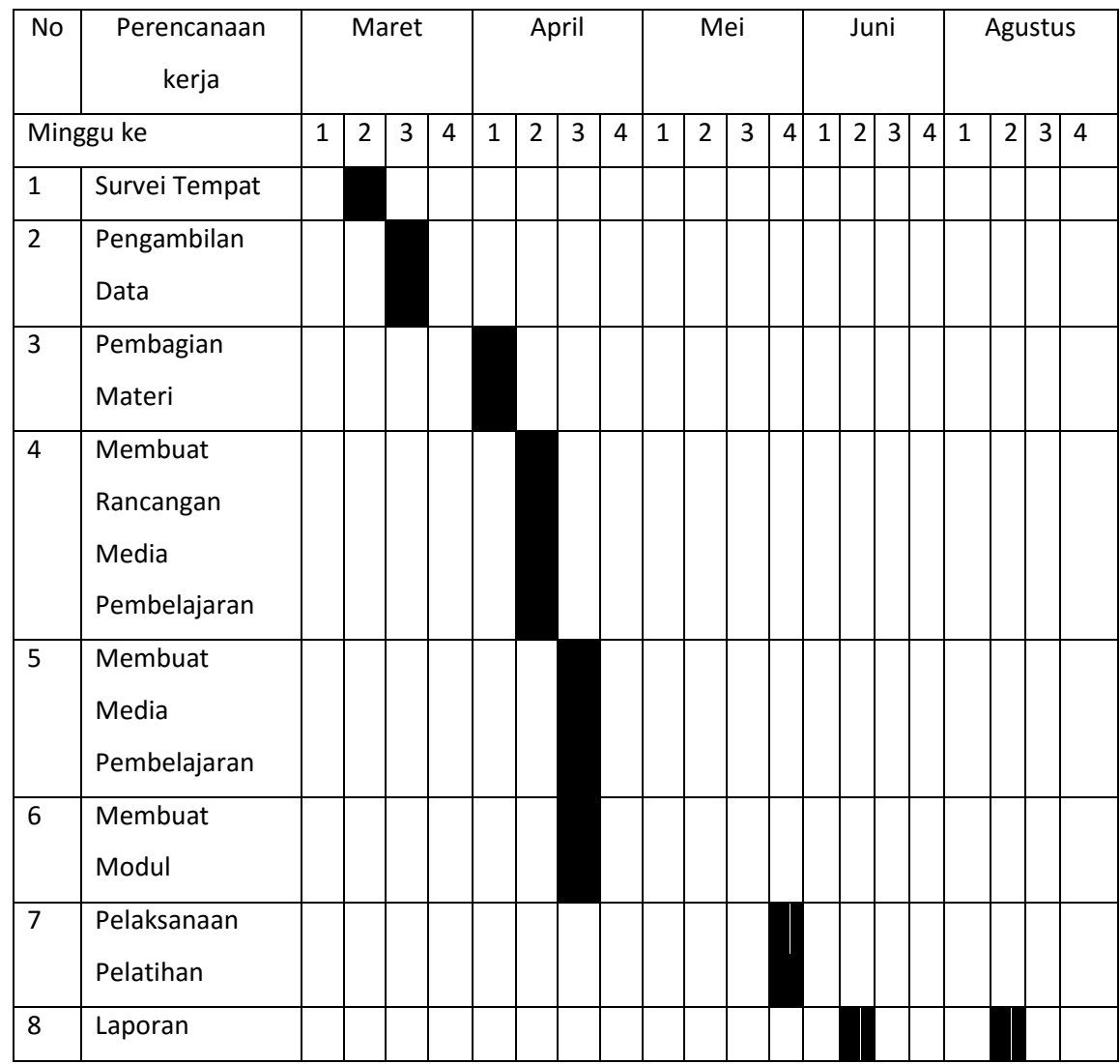

Survei tempat dilakukan diminggu ke-2 bulan Maret, Pengambilan data dilakukan diminggu ke-3 bulan Maret dengan cara wawancara dan observasi, menghasilkan struktur organisasi TK Negeri Pembina Yogyakarta dan Pembagian materi dilakukan diminggu ke-1 bulan April, menghasilkan materi apa saja yang akan dibuat untuk media pembelajaran. Rancangan media pembelajaran dilakukan diminggu ke-2 bulan April, menghasilkan rancangan media pembelajaran yang akan dibuat. Membuat media

pembelajaran dilakukan di minggu ke-3 April, menghasilkan media pembelajaran Pengelanan Buah-buahan. Membuat modul dilakukan di minggu ke-3 bulan April, menghasilkan modul yang akan digunakan saat pelatihan. Pelaksanaan pelatihan dilakukan diminggu ke-4 bulan Mei. Pembuatan laporan dimulai dari minggu ke-2 bulan Juni dan minggu ke-2 bulan Agustus yang menghasilkan bab 1 sampai bab 5.

### **B. Rancangan Sistem**

Dari hasil analisis kebutuhan dan data yang sudah terkumpul, maka user memerlukan sebuah media pembelajaran yang dapat membantu user dalam menyampaikan materi pelajaran. Dalam membangun sebuah media pembelajaran yang baik, diperlukan perencanaan yang baik.

- 1. Kebutuhan User:
	- a. User dapat mengoperasikan semua menu yang ada didalam media pembelajaran.
	- b. User dapat melihat standar kompetensi.
	- c. User dapat melihat materi pembelajaran.
	- d. User dapat mengisi soal evaluasi.
	- e. User dapat melihat score dari hasil evaluasi.
	- f. User dapat melihat profil pengembang aplikasi.
	- g. User dapat keluar dari aplikasi.
- 2. Kebutuhan Fungsional

Kebutuhan fungsional adalah kebutuhan pada sistem yang merupakan layanan dalam aplikasi yang harus disediakan serta gambaran proses dari reaksi sistem terhadap masukkan yang akan dikerjakan oleh sistem, di antaranya adalah sebagai berikut:

- a. Aplikasi dapat menampilkan standar kompetensi
- b. Aplikasi dapat menampilkan materi pembelajaran.
- c. Aplikasi dapat menampilkan soal evaluasi.
- d. Aplikasi dapat menampilkan score dari hasil evaluasi.
- e. Aplikasi dapat menampilkan profil dari pengembang aplikasi.
- f. Aplikasi dapat menutup aplikasi.

3. Kebutuhan Non fungsional

a.Aplikasi dapat dijalankan disistem operasi windows.

b.Aplikasi memiliki tampilan yang mudah dipahami.

c. Software yang digunakan untuk membuat aplikasi yaitu macromedia flash.

Dari hasil analisis kebutuhan dan data yang sudah terkumpul, maka user memerlukan sebuah media pembelajaran yang dapat membantu user dalam menyampaikan materi pelajaran. Dalam membangun sebuah media pembelajaran yang baik, di perlukan rancangan yang baik.

Berikut adalah gambar rancangan sketsa desain media pembelajaran. Pada skesta gambar 3.1 tombol Standar Kompetensi, tombol Materi, tombol Evaluasi, tombol Profil dan tombol Keluar.

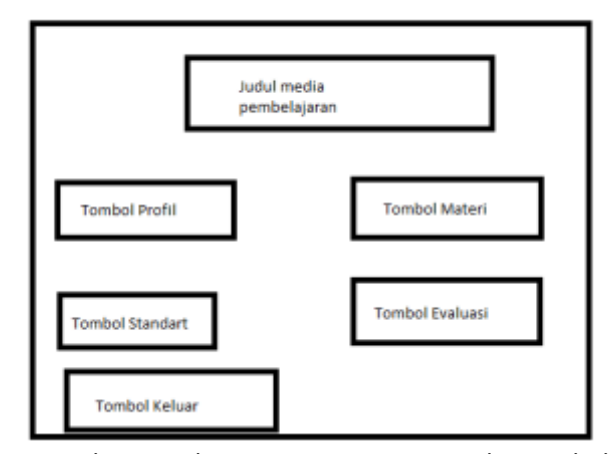

Gambar 3.1 Sketsa Halaman Menu Utama Media Pembelajaran

Pada gambar 3.1 terdapat sketsa halaman menu utama media pembelajaran yang teridiri dari judul media pembelajaran, tombol profile, tombpl standar, tombol materi, tombol evaluasi dan tombol keluar.

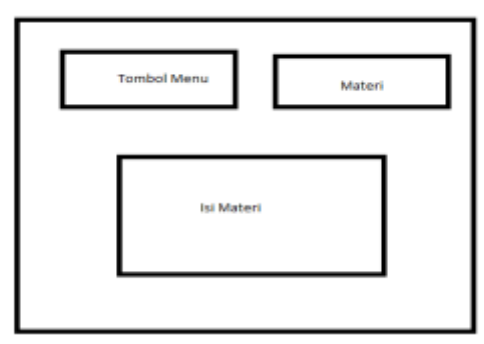

Gambar 3.2 Sketsa Halaman Menu Materi Media Pembelajaran

Pada gambar 3.2 terdapat sketsa halaman menu materi media pembelajran yang terdiri dari tombol menu, tombol materi, tombol isi materi.

Pada skesta gambar 3.3 halaman Menu Materi berisi materi, tombol Menu, tombol Sebelumnya, dan tombol Selanjutnya.

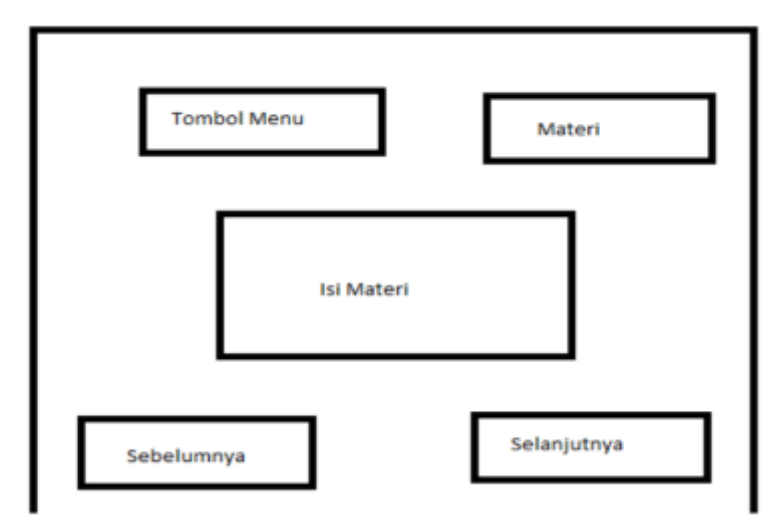

Gambar 3.3 Sketsa Halaman Menu Materi Media Pembelajaran

Pada skesta gambar 3.4 halaman Menu Standar Kompetensi berisi isi standar kompetensi dan Tombol Menu.

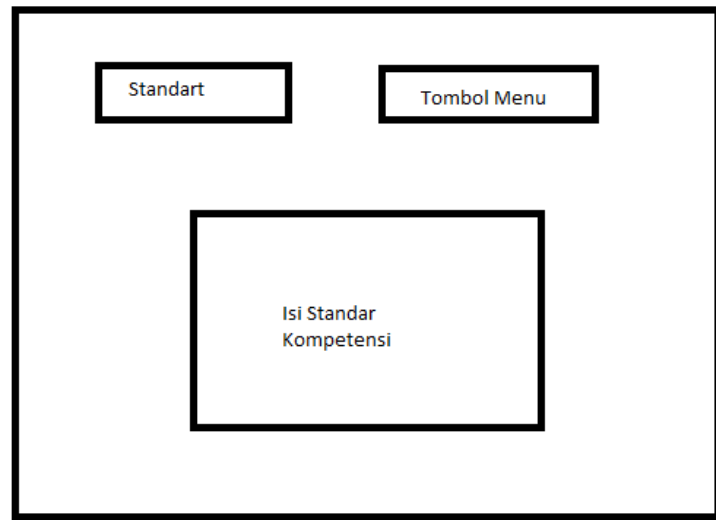

Gambar 3.4 Sketsa Halaman Menu Standar Kompetensi Media Pembelajaran

Pada skesta gambar 6 halaman Menu Evaluasi berisi soal pilihan ganda

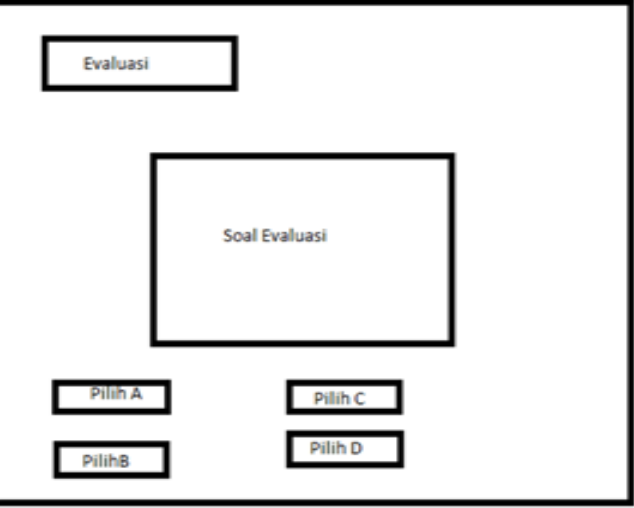

Gambar 3.5 Sketsa Halaman Menu Evaluasi Media Pembelajaran

Jika pengguna telah menyelesaikan soal-soal tersebut, maka akan muncul skor yang didapatkan. terdapat tombol coba lagi, dan tombol ke menu utama.

Pada sketsa gambar 3.6 halaman menu Profil berisi foto pembuat dan profil dari pembuat itu sendiri dan tombol Menu.

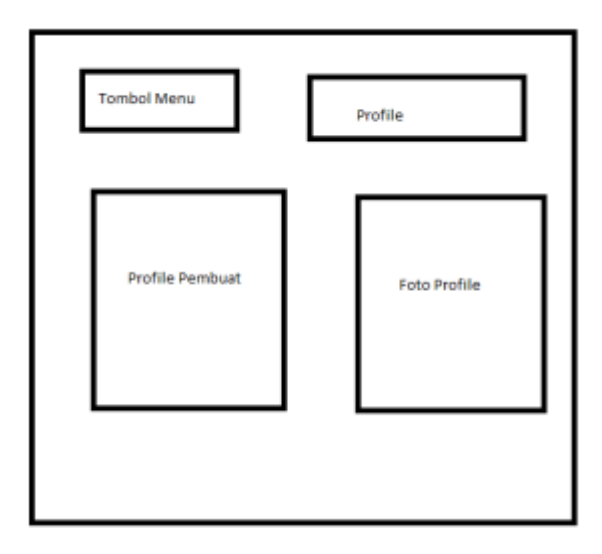

Gambar 3.6. Sketsa Halaman Menu Profil Media Pembelajaran

Sketsa gambar 3.7 menu keluar berisi pilihan apakah kita akan keluar dari aplikasi atau tidak, jika "ya" maka akan keluar dari aplikasi, jika "tidak" maka aplikasi akan kembali ke halaman utama.

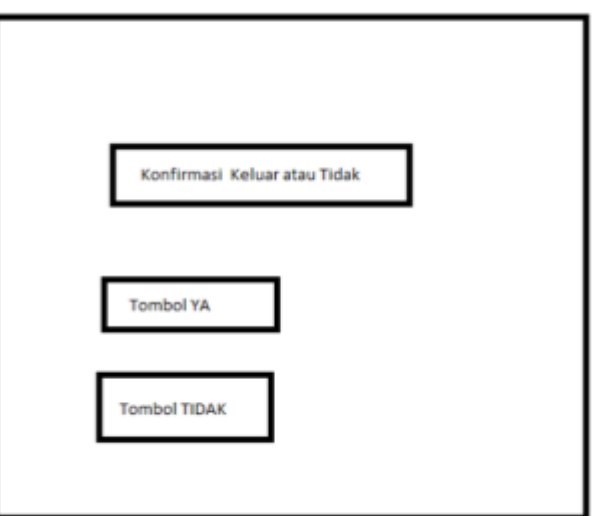

Gambar 3.7 Sketsa halaman konfirmasi keluar aplikasi

# **BAB IV**

## **HASIL PELAKSANAAN KERJA PRAKTEK**

#### **A. Deskripsi Sistem Yang Dibangun**

Pembuatan media pembelajaran yang berisi materi bagian Tanaman ini merupakan sebuah media pembelajaran Pengenalan Tumbuh-Tumbuhan berbasis Macromedia Flash Professional 8. Didalamnya terdapat fitur standar kompetensi, materi, latihan soal dan evaluasi untuk membantu guru TK Negeri Pembina Yogyakarta dalam menyampikan materi dan membantu peserta didik memahami materi tersebut.

#### **B. Pembahasan Sistem yang Dibangun**

Adapun sistem yang dibangun pada pelatihan Media Pembelajaran menggunakan Macromedia Flash yaitu sebagai berikut:

1. **Hasil Analisis**

### **A. Kebutuhan perangkat keras ( Hardware )**

Perangkat keras yang digunakan yaitu :

- a. Laptop
- b. RAM

### **B. Kebutuhan perangkat lunak ( Software )**

Perangkat lunak yang digunakan yaitu :

- a. Sistem Operasi
- b. Macromedia Flash Professional 8
- c. Microsoft Office

#### 2. **Hasil Implementasi**

Adapun hasil implementasi pelatihan Media Pembelajaran menggunakan Macromedia Flash yaitu seabagai berikut:

a. Menu Utama Menu Utama merupakan halaman paling utama ketika membuka aplikasi. Di menu utama memiliki lima tombol menu yaitu menu Standar Kompetensi, menu Materi, menu Evaluasi, menu Profil dan menu konfirmasi Keluar dapat dilihat pada gambar 4.1

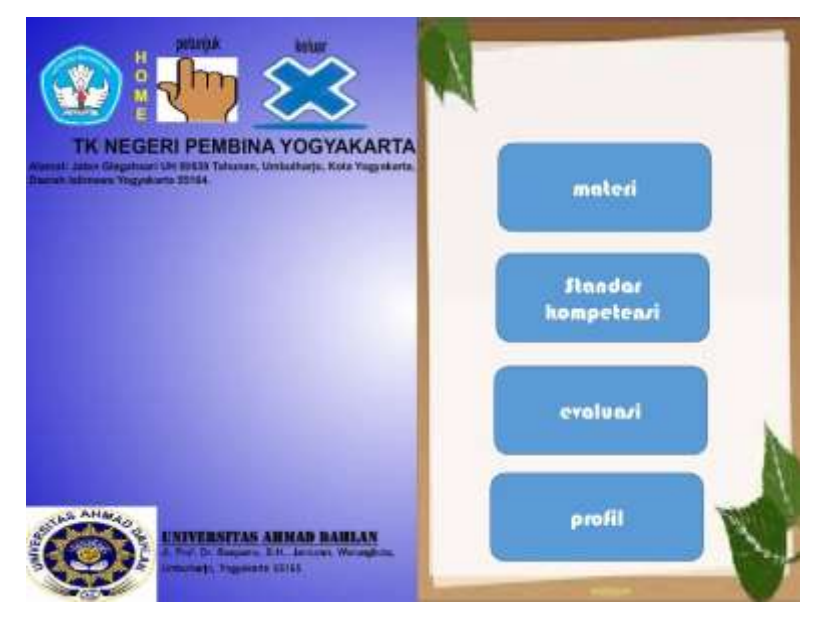

Gambar 4.1. Tampilan Menu Utama Media Pembelajaran

b. Menu Standar Kompetensi

Menu Standar Kompetensi berisi standar kompetensi dan kompetensi dasar dari materi yang akan diajarkan. Di menu Standar juga terdapat tombol menu Home yang digunakan untuk kembali ke halaman utama dapat dilihat pada gambar 4.2

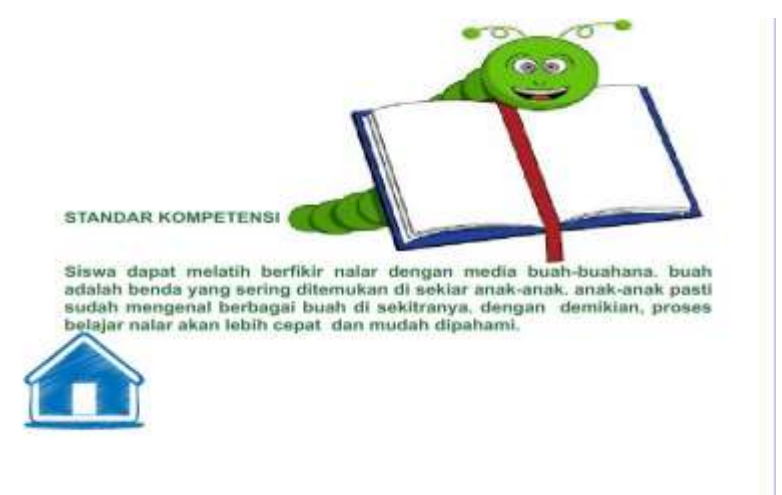

Gambar 4.2. Tampilan Menu Standar Kompetensi Media Pembelajaran

#### c. Menu Materi

Dimenu Materi berisi tombol selanjutnya yang digunakan untuk melanjutkan materi berikutnya dan tombol Menu untuk kembali ke halaman utama. Ketika halaman materi dibuka, akan muncul isi dari materi tersebut dapat dilihat pada gambar 4.3

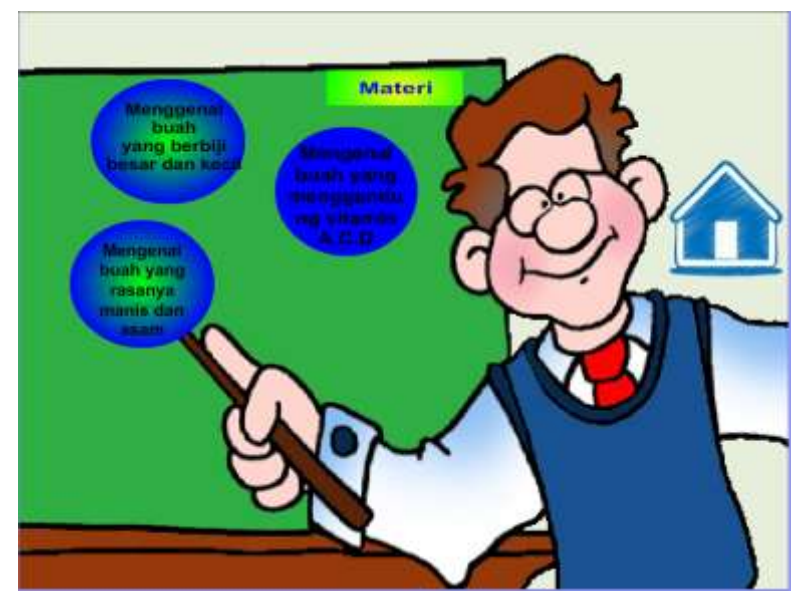

Gambar 4.3. Tampilan Menu Materi Media Pembelajaran

Halaman materi selanjutnya berisi tombol menu materi buahbuahan dapat dilihat pada gambar 4.4

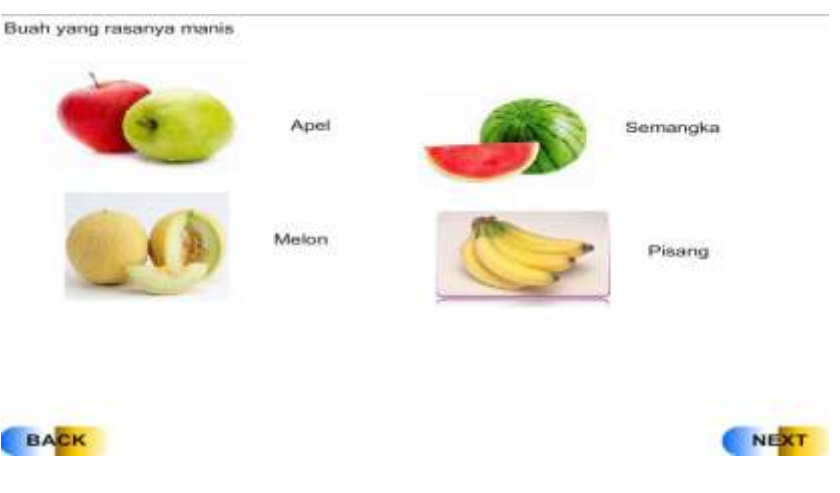

Gambar 4.4. Tampilan Menu Materi Media Pembelajaran

Halaman materi selanjutnya berisi tombol Sebelumnya dan tombol Selanjutnya. Tombol Sebelumnya digunakan untuk kembali ke materi Sebelumnya dan tombol Selanjutnya digunakan untuk melanjutkan melihat materi dapat dilihat pada gambar 4.5

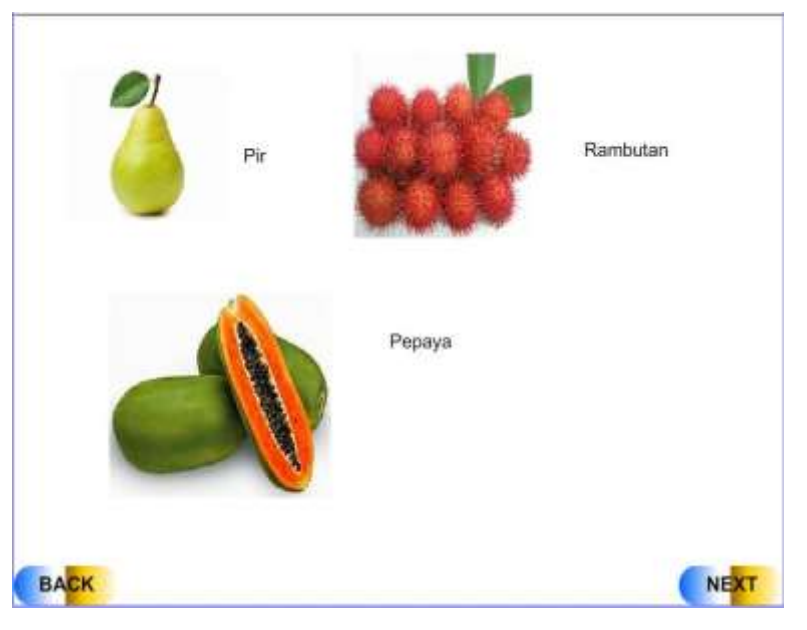

Gambar 4.5. Tampilan Menu Materi Media Pembelajaran

Halaman materi selanjutnya berisi tombol Sebelumnya dan tombol Selanjutnya. Tombol Sebelumnya digunakan untuk kembali ke materi Sebelumnya dan tombol Selanjutnya digunakan untuk melanjutkan melihat materi dapat dilihat pada gambar 4.6

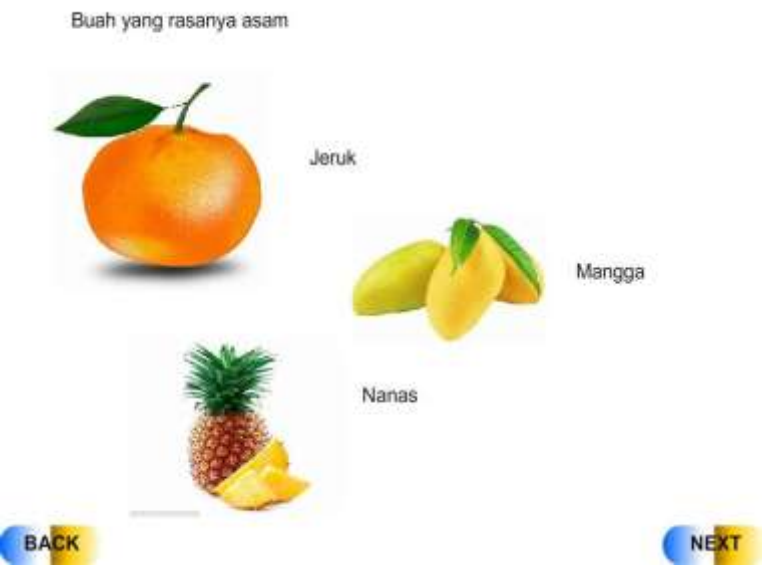

Gambar 4.6. Tampilan Menu Materi Media Pembelajaran

Halaman materi selanjutnya berisi tombol Sebelumnya dan tombol Selanjutnya. tombol Sebelumnya digunakan untuk kembali ke materi Sebelumnya dan tombol Selanjutnya digunakan untuk melanjutkan melihat materi dapat dilihat pada gambar 4.7

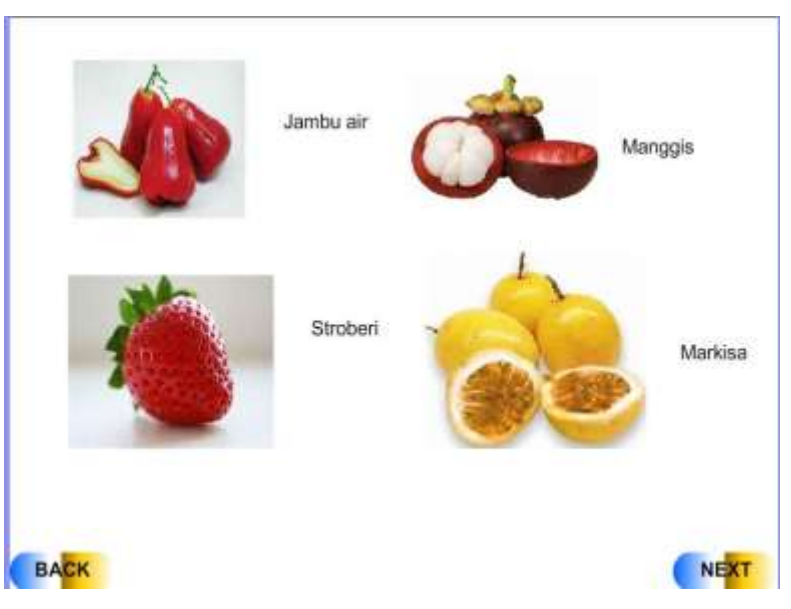

Gambar 4.7 Tampilan Menu Materi Media Pembelajaran

Halaman materi terakhir berisi tombol sebelumnya, dan tombol materi. tombol Sebelumnya digunakan untuk kembali ke materi Sebelumnya, dan tombol materi untuk kembali ke materi dapat dilihat pada gambar 4.8

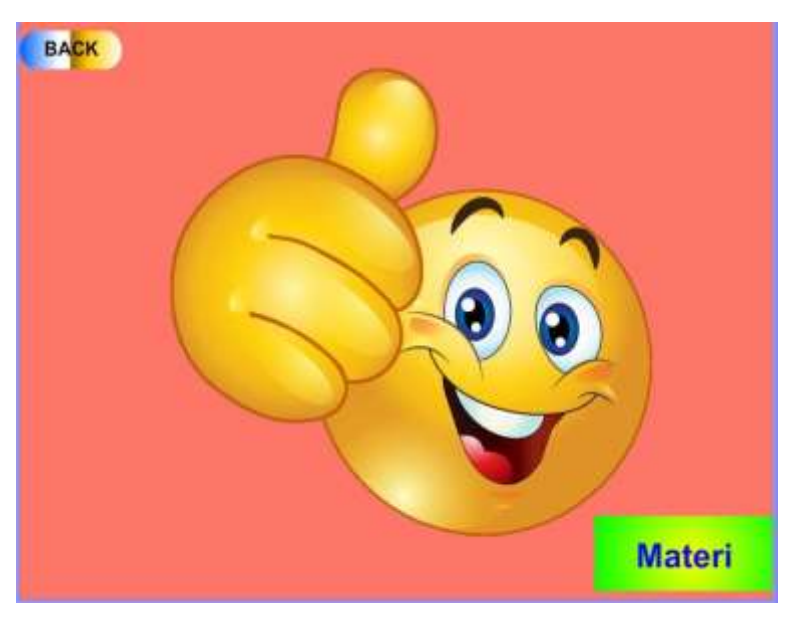

Gambar 4.8 Tampilan Menu Materi Media Pembelajaran

d. Menu Evaluasi

Menu Evaluasi berisi latihan-latihan soal, user bisa melihat skor akhir dari hasil latihan soal tersebut terdiri atas soal pilihan ganda sebanyak 30 soal, dan akan muncul *efek* suara.

soal nomer 1.

Pengguna akan mengisikan jawaban dengan cara menekan tombol jawaban yang dipilih. Setelah dipilih, evaluasi akan berpindah ke halaman berikutnya dan tidak bisa ke halaman sebelumnya dapat dilihat pada gambar 4.9

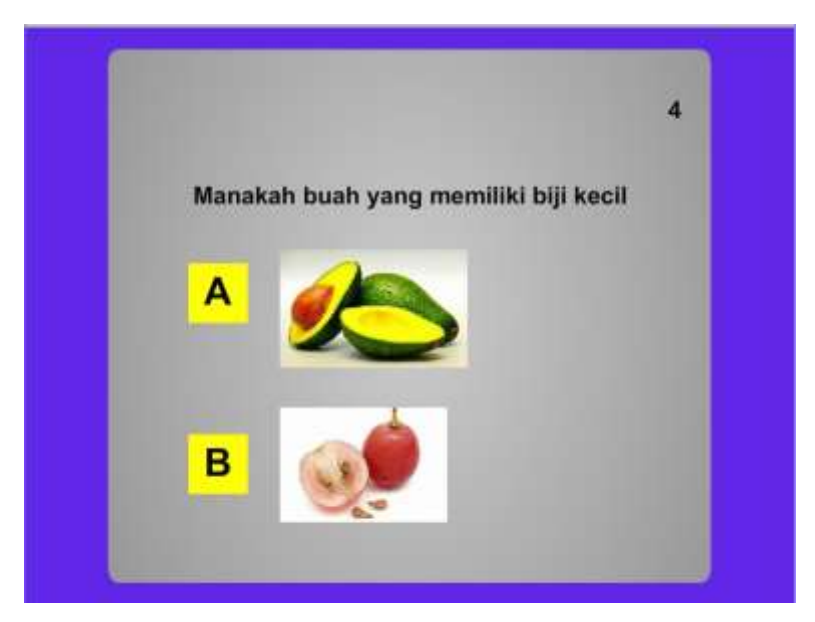

Gambar 4.9. Tampilan Menu Soal Evaluasi Media Pembelajaran

soal nomer 2.

Pengguna akan mengisikanjawaban dengan cara menekan tombol jawaban yang dipilih. Setelah dipilih, evaluasi akan berpindah ke halaman berikutnya dan tidak bisa ke halaman sebelumnya dapat dilihat pada gambar 4.10

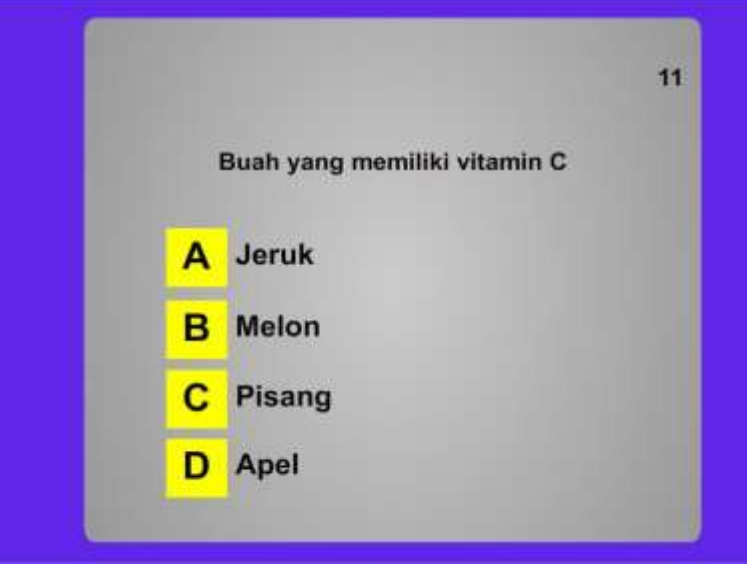

Gambar 4.10. Tampilan Menu Soal Evaluasi Media Pembelajaran

soal nomer 4.

Pengguna akan mengisikanjawaban dengan cara menekan tombol jawaban yang dipilih. Setelah dipilih, evaluasi akan berpindah ke halaman berikutnya dan tidak bisa ke halaman sebelumnya dapat dilihat pada gambar 4.11

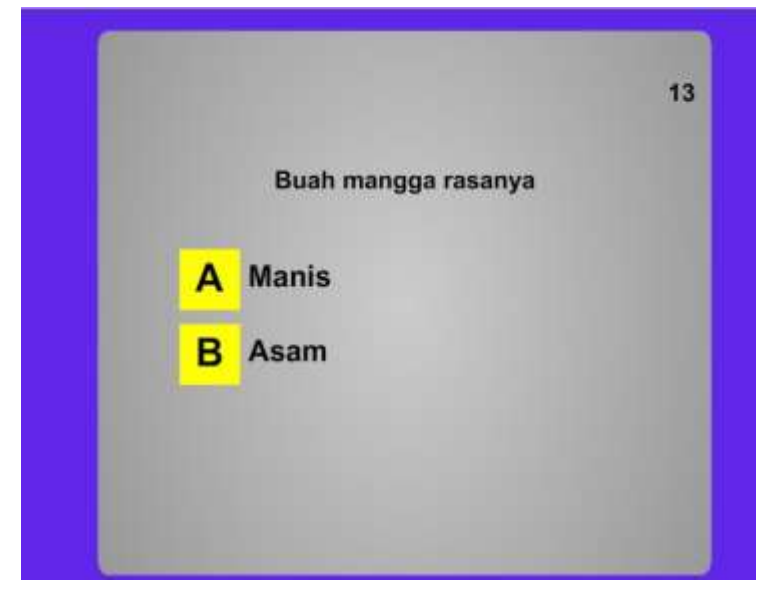

Gambar 4.11 Tampilan Menu Soal Evaluasi Media Pembelajaran

• soal nomer 5

Pengguna akan mengisikanjawaban dengan cara menekan tombol jawaban yang dipilih. Setelah dipilih, evaluasi akan berpindah ke halaman berikutnya dan tidak bisa ke halaman sebelumnya dapat dilihat pada gambar 4.12

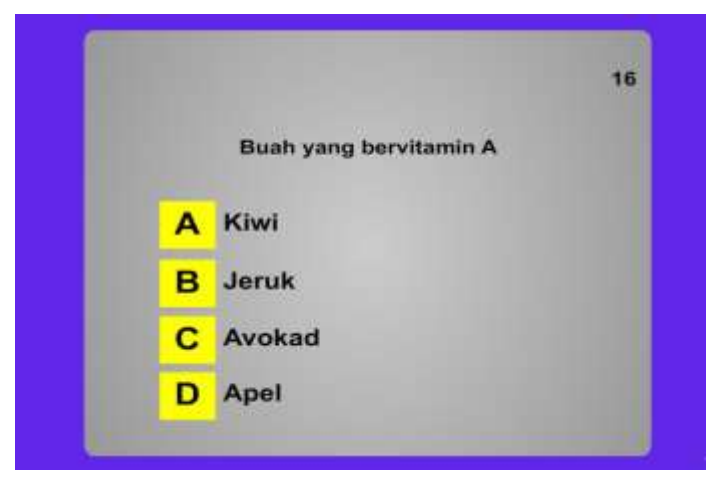

Gambar 4.12 Tampilan Menu Soal Evaluasi Media Pembelajaran

Setelah semua soal terisi, akan muncul halaman berisi Skor yang didapatkan, tombol coba lagi, dan tombol menu utama. Tombol coba lagi berfungsi untuk kembali mengerjakan soal evaluasi. Tombol menu utama digunakan untuk kembali ke halaman menu utama dapat dilihat pada gambar 4.13

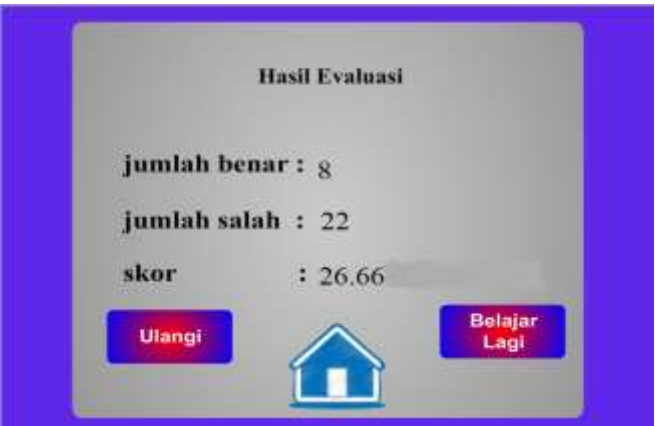

Gambar 4.13 Tampilan Skor Hasil Evaluasi Media Pembelajaran

e. Menu Profil

Menu Profil berisi foto pembuat dan profil dari pembuat itu sendiri. Terdapat tombol Menu yang digunakan untuk kembali ke halaman menu utama dapat dilihat pada gambar 4.14

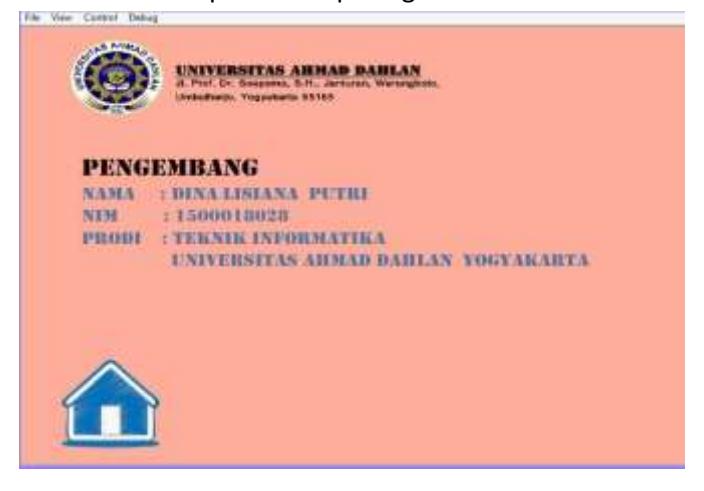

Gambar 4.14 Tampilan Menu Profil Media Pembelajaran

### f. Menu Keluar

Menu Keluar berisi pilihan apakah kita akan keluar dari aplikasi atau tidak, jika "ya" maka akan keluar dari aplikasi, jika "tidak" maka aplikasi akan kembali ke halaman utama dapat dilihat pada gambar 4.15

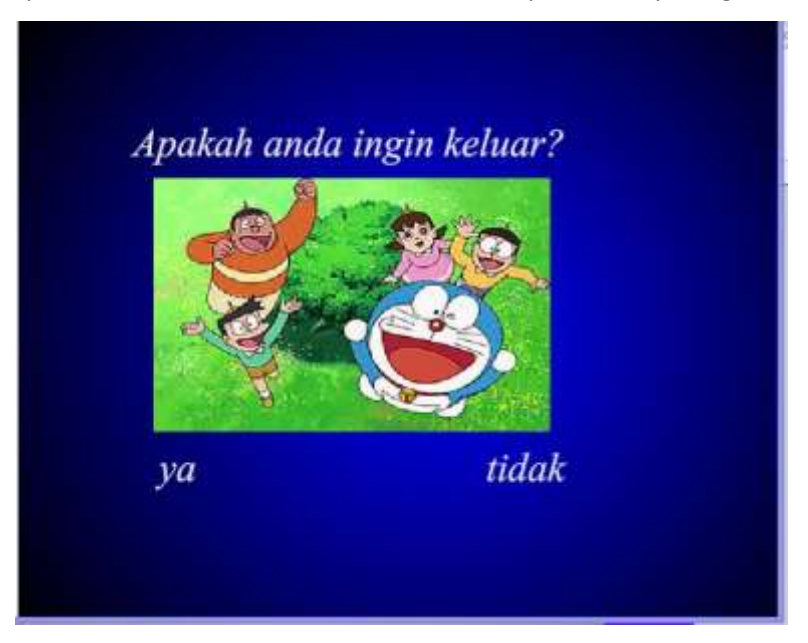

Gambar 4.15 Tampilan Menu Konfirmasi Keluar Aplikasi

#### 3. **Hasil Pengujian Sistem**

Hasil pengujian media pembelajaran ini dilakukan oleh pengguna atau user. Pengujian dengan cara user berinteraksi dengan sistem.

a. Pengujian user

| No.            | Fungsi yang di | Cara penguji | Hasil yang     | Hasil    |
|----------------|----------------|--------------|----------------|----------|
|                | uji            |              | Diharapkan     | Penguji  |
| $\mathbf{1}$   | Standart       | Memilih      | Menampilkan    | Berhasil |
|                | kompetensi     | standar      | standar        |          |
|                |                | kompetensi   | kompetensi     |          |
| $\overline{2}$ | Materi         | Memilih      | Menampilkan    | Berhasil |
|                |                | Materi       | Materi         |          |
| 3              | Evaluasi       | Memilih      | Menampilkan    | Berhasil |
|                |                | evaluasi     | evaluasi dan   |          |
|                |                |              | score evaluasi |          |
| 4              | Profil         | Memilih      | Menampilkan    | Berhasil |
|                |                | Profil       | Profil         |          |
| 5              | Keluar         | Memilih      | Keluar dari    | Berhasil |
|                |                | Keluar       | Aplikasi       |          |

Tabel 4.1 Pengujian User

#### b. Hasil perhitungan menggunakan *system usability scale (SUS).*

*System usability scale (SUS)* merupakan kuisioner yang diadakan di akhir pengukuran subyektif usabilitas yang terdiri dari 10 butir pertanyaan kuisioner dan menggunakan skala Likert 5 tingkat dimana No urut pertanyaan **ganjil** (1,3,5,7,9) bernada **positif** dan Nourut **genap** (2,4,6,8,10) bernada **negatif**. Kuisioner SUS di isi setelah pengguna selesai menggunakan sistem. Kuisioner dibuat dengan skala 1 sampai 5 dengan skala 1 bernilai sangat tidak setuju dan nilainya bertambah sampai dengan skala 5 yang bernilai sangat setuju.

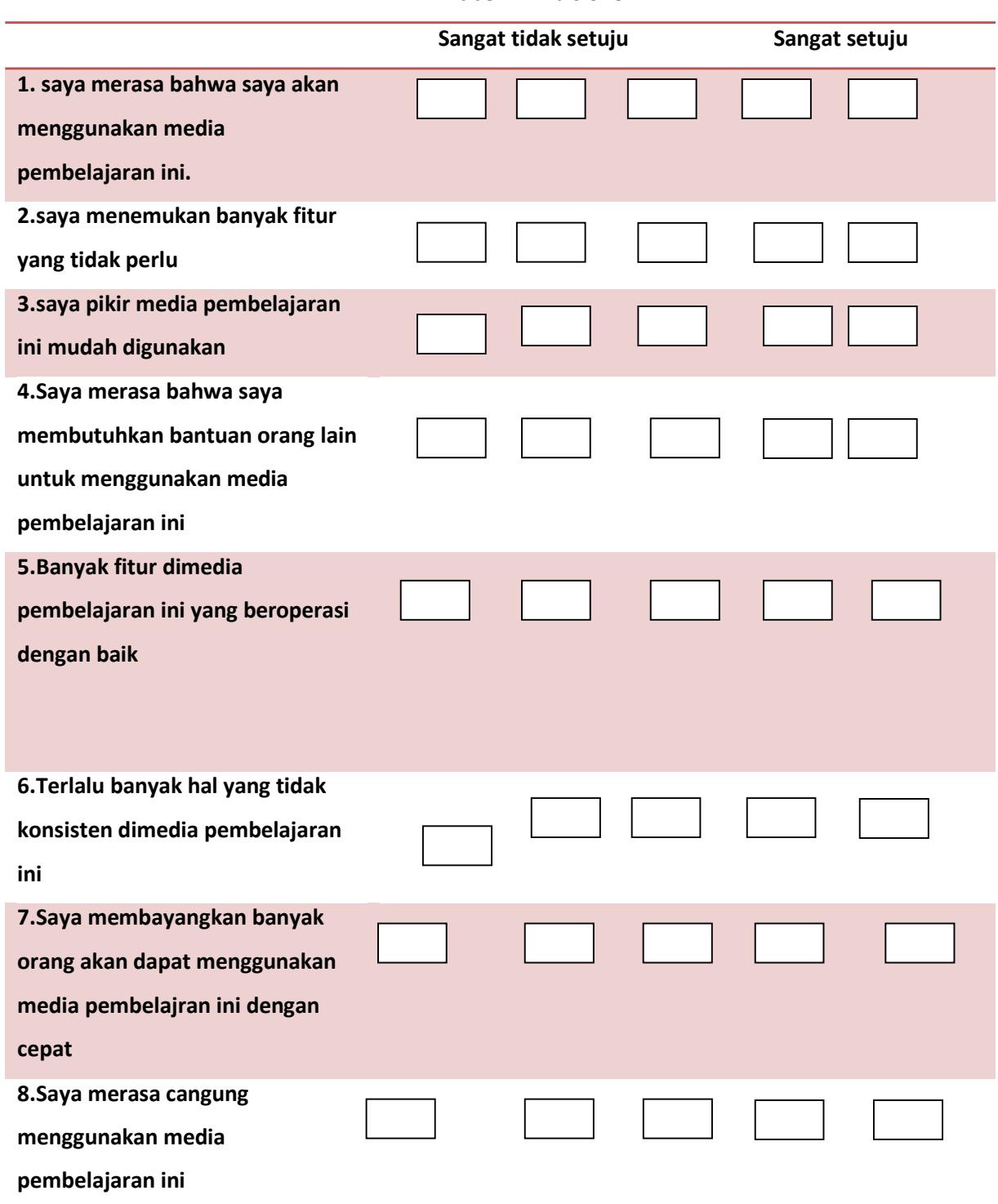

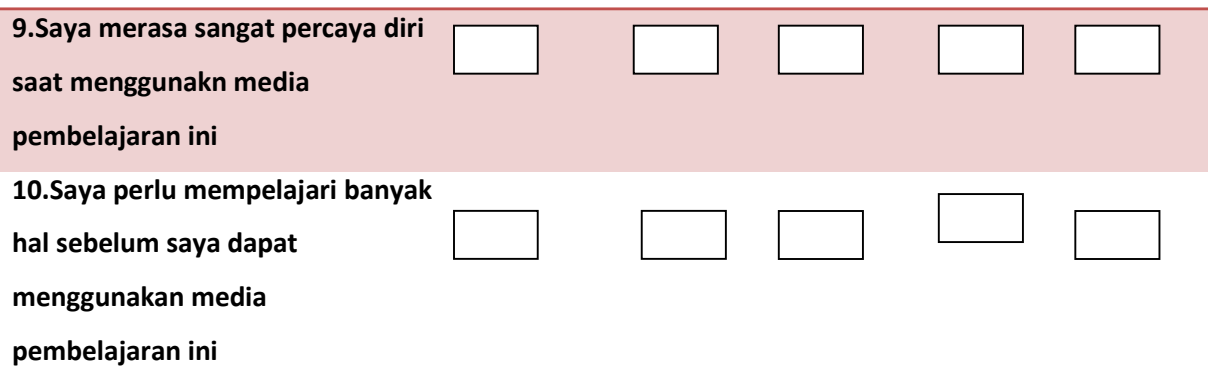

Pertanyaan ganjil (bernada positif), skor dihitung pada skala posisi dikurangi/minus 1 (xi –1). Pertanyaan genap (bernada negatif), skor dihitung pada 5 dikurangi/minus skala posisi (5–xi). Skor SUS keseluruhan didapat dengan mengkalikan jumlah skor item dengan 2.5. Sehingga skor SUS keseluruhanberada pada kisaran 0..100. Skor SUS dibandingkan standar skor rata-rata SUS (dari data base) yaitu 68.

| No.Responden   | F <sub>1</sub> | F <sub>2</sub> | F <sub>3</sub> | F4             | F <sub>5</sub> | F <sub>6</sub> | F7             | F8             | F9             | F <sub>10</sub> | <b>SUS</b> |
|----------------|----------------|----------------|----------------|----------------|----------------|----------------|----------------|----------------|----------------|-----------------|------------|
| P1             | 4              | $\mathbf{1}$   | 5              | $\overline{2}$ | 5              | $\overline{2}$ | 4              | $\overline{2}$ | 4              | 3               | 80,0       |
| P <sub>2</sub> | 4              | $\overline{1}$ | 5              | 3              | $\overline{4}$ | $\overline{1}$ | 4              | 3              | 4              | 4               | 72,5       |
| P3             | 3              | $\overline{1}$ | 4              | 3              | $\overline{4}$ | $\overline{2}$ | 3              | $\overline{2}$ | 3              | $\overline{2}$  | 67,5       |
| P4             | 3              | $\overline{1}$ | 5              | $\overline{2}$ | 4              | $\overline{2}$ | 4              | $\overline{2}$ | 3              | $\overline{2}$  | 75,0       |
| <b>P5</b>      | 4              | $\overline{2}$ | 4              | 3              | 3              | $\overline{2}$ | 3              | $\overline{1}$ | 3              | $\overline{2}$  | 67,5       |
| P6             | 3              | 3              | 3              | $\overline{2}$ | 4              | 3              | 4              | $\overline{2}$ | 4              | 3               | 62,5       |
| P7             | 4              | $\mathbf{1}$   | 4              | $\overline{2}$ | 5              | $\overline{2}$ | 4              | $\overline{2}$ | 3              | 3               | 75,0       |
| P8             | 3              | $\overline{2}$ | 3              | $\overline{4}$ | 5              | $\overline{2}$ | 5              | $\overline{2}$ | 4              | $\overline{2}$  | 70,0       |
| P <sub>9</sub> | 4              | $\overline{1}$ | 4              | $\overline{2}$ | 5              | $\overline{1}$ | 3              | $\overline{2}$ | 4              | $\overline{2}$  | 80,0       |
| P10            | 4              | $\overline{2}$ | 4              | 3              | $\overline{4}$ | $\overline{2}$ | $\overline{4}$ | $\overline{2}$ | $\overline{4}$ | $\mathbf{1}$    | 75,0       |
| P11            | 3              | $\mathbf{1}$   | 4              | 3              | 5              | $\overline{2}$ | 4              | $\overline{2}$ | 3              | $\overline{2}$  | 72,5       |
| P12            | 4              | $\overline{2}$ | 5              | $\overline{2}$ | 4              | $\overline{2}$ | 3              | $\overline{1}$ | 3              | 3               | 80,0       |
| P13            | 4              | $\overline{2}$ | 4              | 3              | 4              | $\overline{2}$ | 3              | $\overline{2}$ | 4              | 4               | 65,0       |
| P14            | 4              | $\overline{2}$ | 5              | 2              | 4              | $\mathbf{1}$   | 3              | $\mathbf 1$    | 4              | $\mathbf{1}$    | 82,5       |

Tabel 4.3 Hasil perhitungan menggunakan *system usability scale (SUS)*

Total skor =  $3 + 3 + 4 + 3 + 3 + 4 + 2 + 4 + 3 + 4 = 33$ 

Skor SUS = 33 \* 2.5 = 82.5

Nilai rata-rata responden =

80.0+72.5+67.5+75.0+67.5+62.5+75.0+70.0+80.0+75.0+72.0+80.0+65.0+82.5 2

 $= 1024.5$ 14 = 73.17

Hasil pengujian SUS:

Tabel 4.4 Hasil Pengujian *SUS*

| No             | Kategori   | <b>Rentang Skor</b> | Jumlah | Presentase |
|----------------|------------|---------------------|--------|------------|
| $\mathbf{1}$   | <b>Not</b> | $0 - 50$            | 0      | 0%         |
|                | Acceptable |                     |        |            |
|                | (tidak     |                     |        |            |
|                | diterima)  |                     |        |            |
| $\overline{2}$ | Marginal   | 50-70               | 5      | 40%        |
| 3              | Acceptable | 70-100              | 9      | 60%        |
|                | (Diterima) |                     |        |            |

Nilai rata-rata responden adalah 73,17 artinya berdasarkan rata-rata penilaian *SUS* responden sebesar 73,17 maka media pembelajaran dikatakan bisa diterima (acceptable).

# **BAB V**

## **PENUTUP**

## **A. Kesimpulan**

Berdasarkan hasil kerja praktek yang telah dilakukan, maka diperoleh kesimpulan:

- 1. Telah dihasilkan modul pembuatan media pembelajaran sebagai media yang dapat digunakan oleh Guru untuk membuat media pembelajaran saat melakukan pelatihan dan dapat menerapkannya dalam proses belajar mengajar di TK Negeri Pembina Yogyakarta.
- 2. Guru telah mengetahui cara membuat media pembelajaran yang akan memudahkan proses dalam mengajar.

### **B. Saran**

Saran yang dapat disampaikan dari hasil Kerja Praktek yang telah dilakukan yaitu Kerja Praktek pelatihan pembuatan media pembelajaran interaktif menggunakan Macromedia Flash 8 yaitu alangkah lebih baik jika hasil dari pelatihan tersebut digunakan untuk proses belajar mengajar didalam kelas sehingga siswa-siswa akan lebih bersemangat serta antusias dan tidak cepat bosan dalam mengikuti pelajaran di dalam kelas tersebut berkat adanya media pembelajaran yang lebih interaktif.